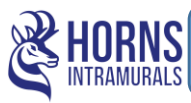

1. Visi[t University of Lethbridge Community Programs Portal \(ulethbridge.ca\)](https://communityprograms.ulethbridge.ca/)

2. Log In with your Uleth ID credentials or create an account if you are not a member. You will need a membership to join the leagues.

3. Find and click on Intramurals icon

**COMMUNITY PROGRAMS** This is your starting point for fun, and recreation. We provide specific programming designed to meet the needs of everyone; Science, Music & Sports. Be sure to also check out all we offer throughout the year.

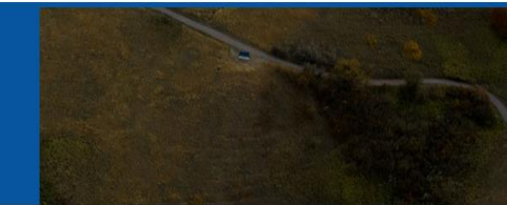

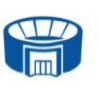

Drop-in Facility Schedules

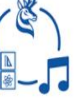

Programs

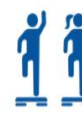

**Group Fitness** 

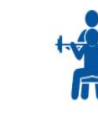

**Personal Training Packages** 

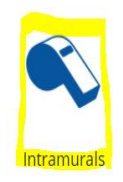

4. It will pop up the Register Icon

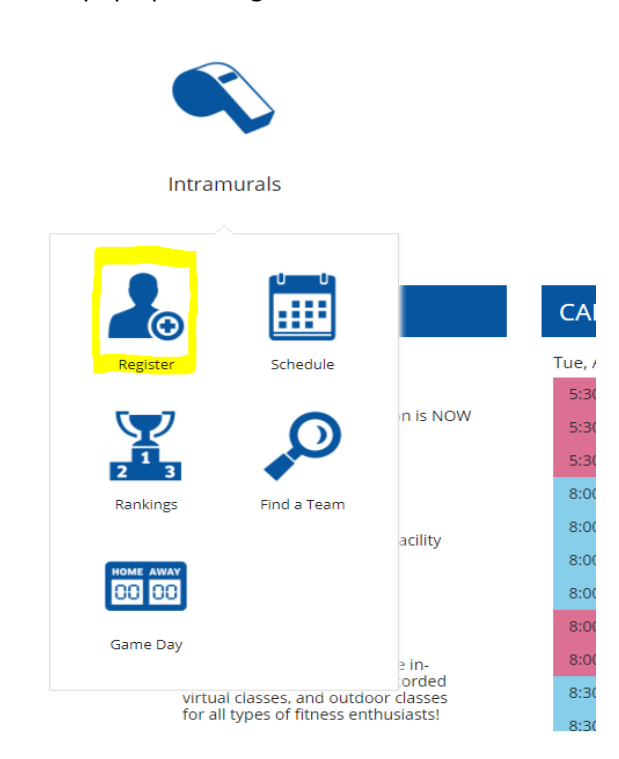

5. This will take you to the Sports drop downs and you will click on the down arrows to bring up the leagues

## **Intramurals**

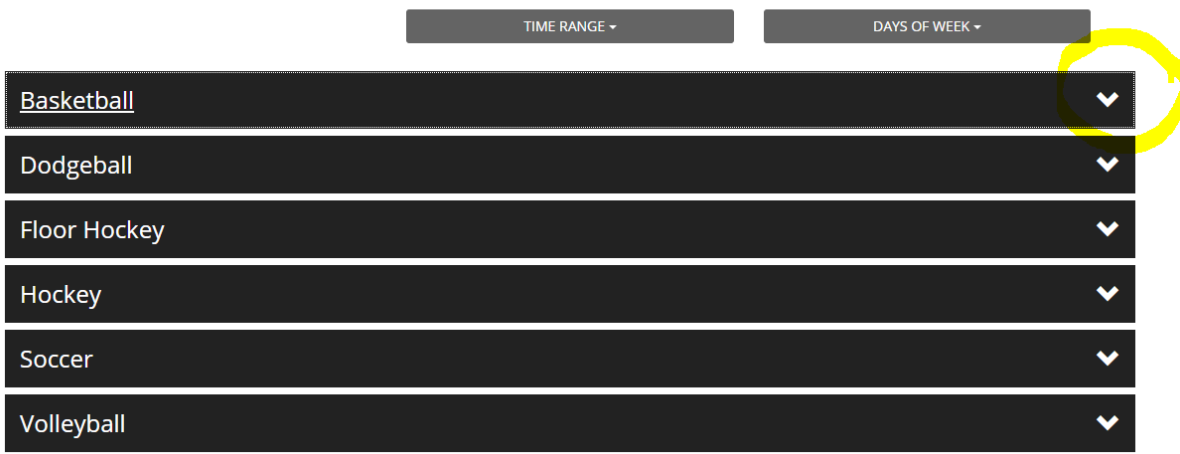

6. Then click on the league and it should look like this:

## **Intramurals**

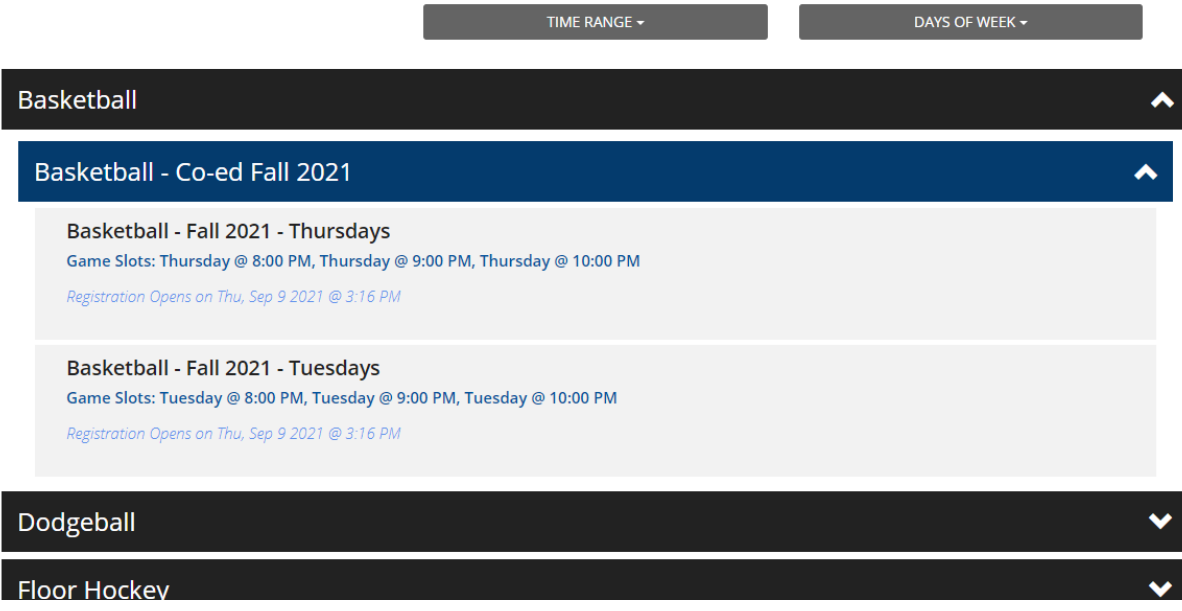

7. Once you have determined which division you want to play in; Click on the division.

This screen will appear and then click the 'Register' bottom on the right.

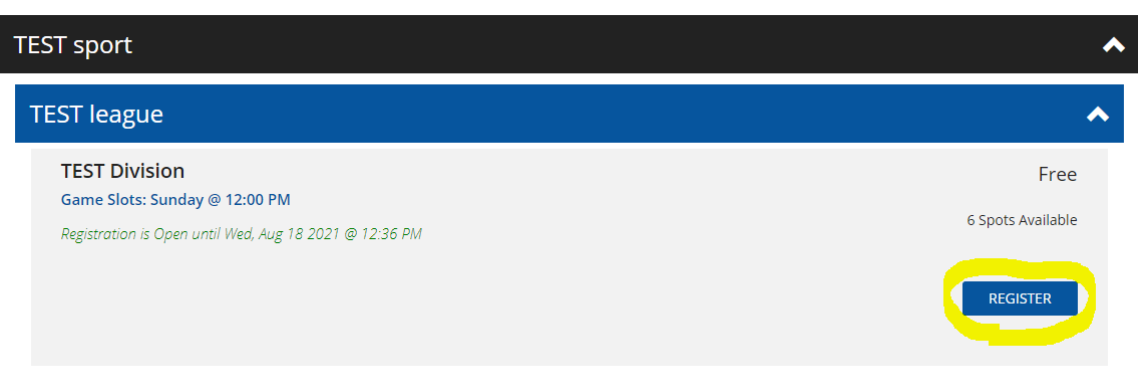

8. You will then choose to register as a 'Player' or a 'Team'

П

- o Registering as a player will allow you join a team that is already created
- o Registering a 'Team' will create an entire team to play in the sport, league, day and time you have selected. You will be the Team Captain for this team. This can be changed, if required, at a later date.

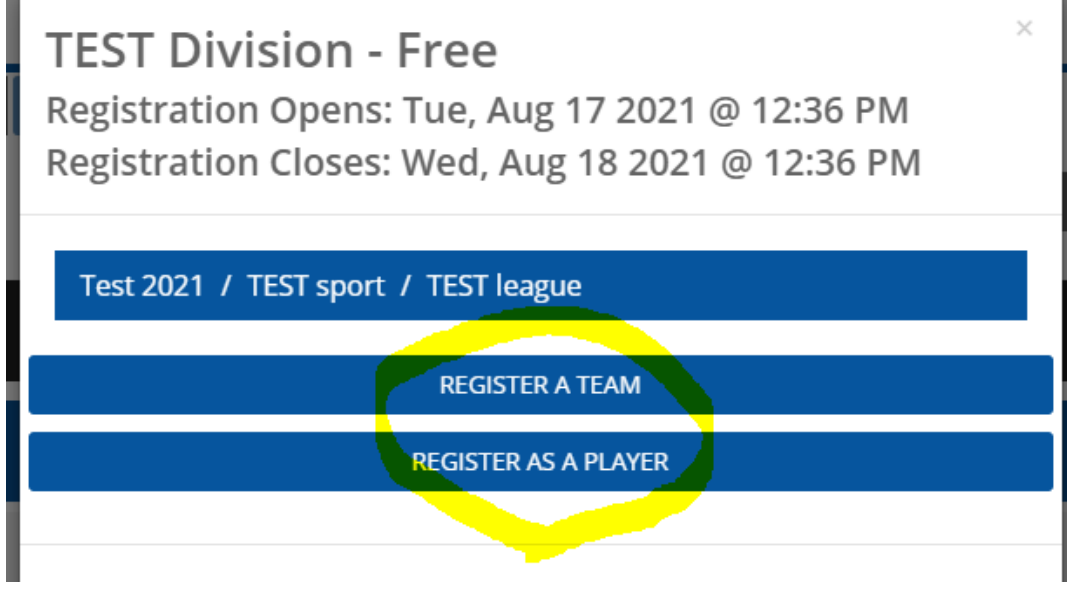

9. When you selected 'Team' the screen below will appear:

- o Name your team
- o Select if you wish to play on the team or not
- o Choose your team color (if this option is available)
- o Then 'Submit'

10. After you have submitted your team information, you will then need to read, sign and submit the waiver. DO NOT DECLINE THE WAIVER.

- 11. You will prompted to enter contact information
- 12. When your team is created, the following screen will appear:

## **Team Details** Horns Test Team

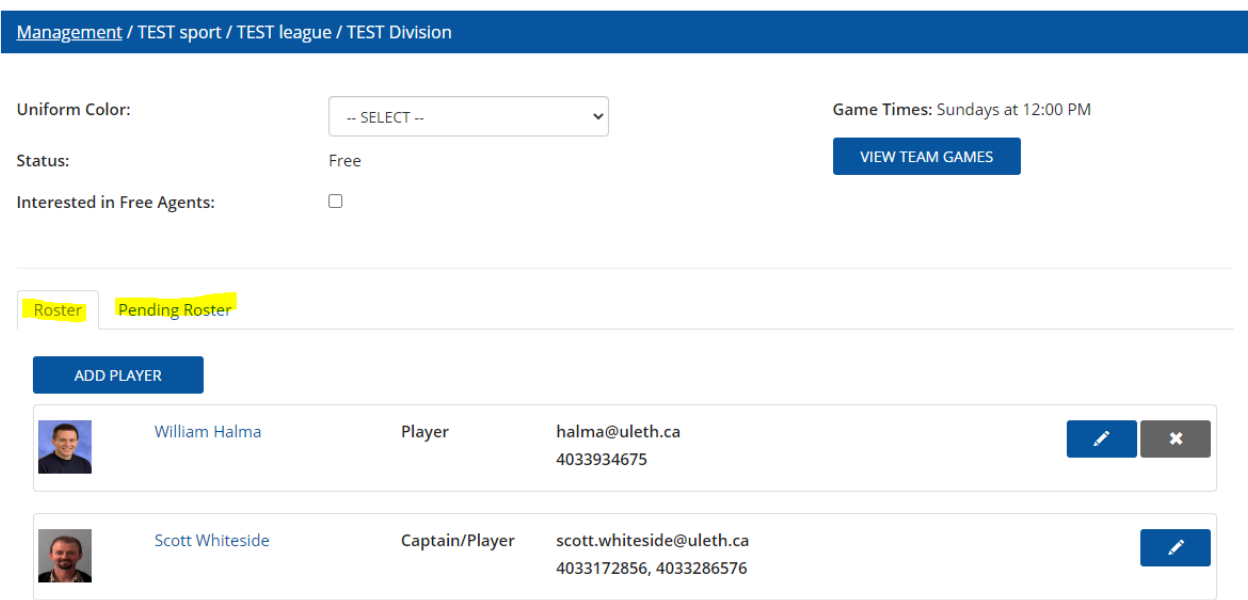

To invite or add player to your roster chose the 'Roster' tab and add search for your players and add or choose the 'Pending Roster' tab to invite players. Here you can add and invite players to your roster by entering their Uleth email address. PLEASE NOTE: You will not be able to add a player if they do not have a membership. Community members can contact Customer Service to purchase a membership.